# **JFreeChart** 在铁路机车运行监视系统中的应用<sup>①</sup>

李 飞,李 锐,王 超

(株洲南车时代电气股份有限公司 技术中心,株洲 412001)

摘 要: 铁路机车运行监视系统是一套远程监视机车车载设备实时运行状态信息,为机车设备提供故障预警、 维护参考和检修支持的信息系统;该系统的一个重要环节就是将从机车上采集并通过传输、解析进入数据库的 机车设备实时信息在客户端通过动态图形报表的形式直观地描述出来,以便专业人员进行设备状态分析。在铁 道部铁路信息化中指定的 J2EE 三层架构环境中,如果采用自己设计的 Java 绘图类绘制图形, 往往效果不佳;我 们则通过引入目前最好的 Java 图形报表解决方案——JFreeChart 来解决这个问题。本文主要描述的就是基于 JFreeChart 的 Java 动态图形报表技术在铁路机车运行状态中的应用,为大家在相似领域的应用提供参考。 关键词: JFreeChart; 机车; 运行监视系统; 信息化

#### **Application of JFreeChart in the Locomotive Remote Monitoring System**

LI Fei, LI Rui, WANG Chao

(Technology Center, Zhu Zhou CSR Times Electric Co.,Ltd, Zhuzhou 412001, China)

Abstract: The Locomotive Remote Monitoring system is a type of information system suitable for monitoring the remote equipments in running trains, which is used to raise the fault alarm, provide reference to maintenance and enhance the repair for the trains. A very important part of the LRM system is to draw a dynamic picture for the data collected from the train, transmitted through the wireless and internet, parsed into the database, which is used to analyze the equipment status in the train by the engineer. In the three-leveled B/S architecture of J2EE environment, designing your own java painting classes for the picture is not strong enough, so we introduced the JFreeChart Open Resources, which is the best solution for Java Painting Report. The implementation of JFreeChart in the LRM system is illustrated, which can be referred by the applications in similar area.

**Key words:** JFreeChart; locomotive; the locomotive remote monitoring system; promotion of imformation technology

随着国外机车车辆的引进, 机车"长交路、轮乘 制、单司机"运行以及实施运用与检修分开的原则, 为更有效的运用机车车辆,实时掌握在途机车的运用 状态,保障机车安全运行,亟需建立一套铁路机车远 程监视系统<sup>[1]</sup>, 实现对机车设备的远程访问, 以便对 机车及时进行诊断和维护,实现对机车设备状态信息 的集中监测,对机车设备故障进行预警,为机车设备 推进状态修提供支持[2]。

铁路机车运行监视系统由车载信息采集部分、数 据传输部分和地面综合应用部分组成。车载设备采集

① 收稿时间:2011-09-06;收到修改稿时间:2012-02-16

到的实时数据通过数据传输系统传到远程地面服务器 并解析存储到数据库中,终端用户通过前台系统访问 数据库中的最新数据,实现对机车设备的远程监视。 数据流程如图 1 所示。

本文主要就地面综合应用部分展开论述。开发中 如何将数据库中庞大且不断更新的数据在客户端上有 条理地显示出来,是一个主要的要解决的问题;解决 的方法是采用动态图形报表。动态图形报表的实现方 法很多,但是根据《铁路信息化总体规划》、《铁路机 务信息化规划》和《机务信息化总体方案》的要求,

<sup>140</sup> 实用案例 Application Case

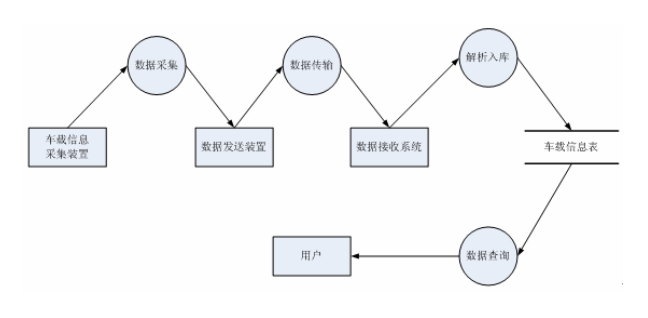

图 1 铁路机车远程监视系统数据流程图

保证系统在不同平台上的使用,地面综合应用系统须 采用 J2EE 三层 B/S 结构 $^{[3,4]}$ ; 因此, 我们选择了基于 Java 的动态图形报表技术。实际上,基于 Java 进行图 形开发,一般设计自己的 Java 绘图类,效果不是很理 想: 为此, 考虑引入 JFreeChart<sup>[5]</sup>来解决这个问题。

## 1 JFreeChart概述

JFreeChart 是 JFreeChart 公司在开源网站 Source Forge.net 上的一个项目,是用Java 开发的通用图形组件, 其功能强大、免费源代码开放,可从 JFreeChart 公司的 开源网站上免费下载(http://www.jfree.org/ jfreechart/下 载)。JFreeChart 是目前最好的 Java 图形解决方案,基本 能够解决目前的图形方面的需求生成各种各样的统计 图,包括饼状图、柱状图、曲线图、分布图和混合图等 等。它生成的图形可以 PNG 和 JPEG 文件格式保存, 也 可以嵌入到 Applet 中, 向网络客户浏览器传送。

### 1.1 JFreeChart 的配置

和绝大部分的 Java 开源软件一样, JFreeChart 的 下载和配置都非常简单。首先,去官网"http://www. ifree.org/ifreechart/"下载最新的 JFreeChart 开发包(以 jfreechart-1.0.9.zip 为 例 )。 要 使 用 1.0.9 版 本 的 JFreeChart, 至少需要以下支持: JDK 1.3.1 版本或以 上, JCommon 1.0.0 版本或以上。JFreeChart 的部署方 法很简单, 将压缩包内的 lib 文件夹下的 jfreechart-1.0.9.jar 和 jcommon-1.0.12.jar 拷贝到你的 Java Web 应用文件夹下的"WEB-INF\lib"文件夹中, 在 Eclipse 或者 JBuilder 的工程中刷新一下项目,即可 自动部署使用(手动部署的方法是在项目构建路径中 增加这 2 个 jar 包)。

### 1.2 JFreeChart 的核心类包介绍

JFreeChart主要由两个大的包组成:org.jfree. chart, org. jfree.data。其中前者主要与图形本身有关,后者与

图形显示的数据有关<sup>[6]</sup>。具体主要类 JFreeChart 中部 分核心类包如表 1 所示:

表 1 JFreeChart 中部分核心类包

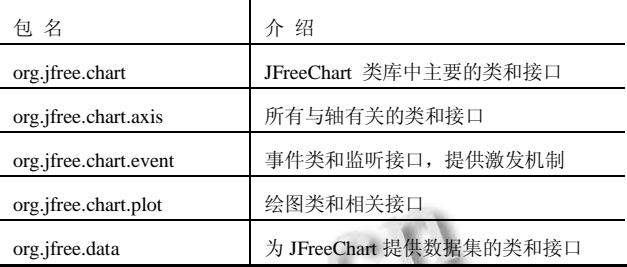

## 2 JFreeChart在铁路机车运行监视系统的应 用

基于 JFreeChart 的绘图开发可以实现许多功能, 例如:通过添加固定数据或访问数据库建立静态图形; 通过读取实时数据或访问数据库形成动态图形等等。 铁路机车运行监视系统[8]的地面应用主要就是收集实 时数据并将其存入数据库中进行数据分析,形成动态 图形报表反馈给用户。

#### 2.1 设计策略

本应用主要基于 B/S 架构的 J2EE 应用软件系统,因 此使用 Applet 技术及第三方 JFreeChart 绘图技术创建。

本应用实现步骤如下:首先读取输入参数,确认 需要绘图的数据名称、数目、量纲等,同时确认数据 获取源 servlet 的参数配置;之后,组件调用 JFreeChart 包中的 TimeSeries、Dataset、JFreeChart 等封装类, 初 始化 JFreeChart 绘图,生成相应绘图面板并嵌入主显 示容器中;最后,组件实例化定时器对象,定时调用 数据源 servlet 获取最新数据,更新 TimeSeries 中数据, 刷新 JFreeChart 绘图, 实现平滑的动态绘图效果。

## 2.2 关联关系

本应用与 Applet、JFreeChart 的关联关系如下图所 示:

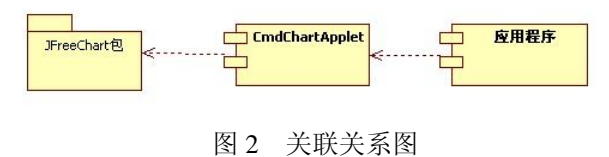

#### 2.3 状态转换及时序分析

2.3.1 状态转换

本组件状态转换图如下(图 3):

Application Case 实用案例 141

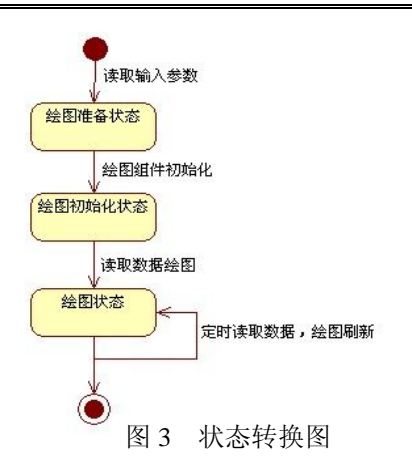

#### 2.3.2 时序分析

本组件时序图如下所示(图 4):

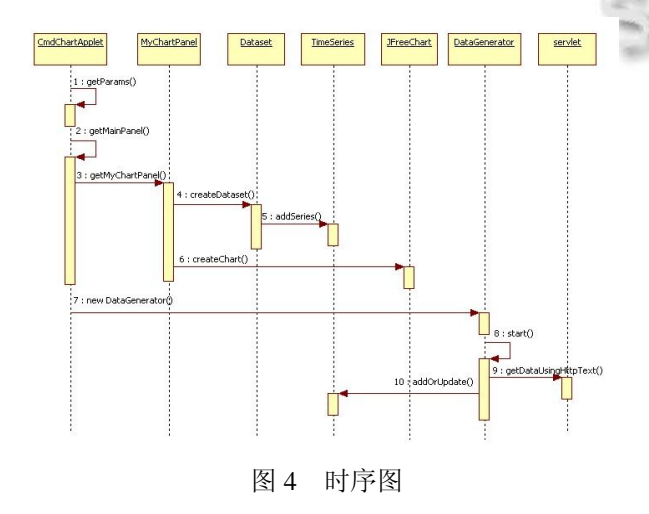

#### 2.4 设计要点分析

2.4.1 绘制 JFreeChart 时序图、生成绘图面板

以绘制机车设备模拟量的实时曲线图为例进行说 明:曲线图横坐标为数据的记录时间,纵坐标为模拟 量取值,因此采用 JFreeChart 的时序图绘图较合适,其 具体实现过程如下。

在这里需要说明的是,为了实现曲线的动态刷新, 我们使用了在 Web 中嵌入 Applet 的方法; 在任一 Applet 中嵌入该绘图面板类,即可实现重用该绘图。

# 其实现的关键代码如下:

class MyChartPanel extends JPanel {

private ChartPanel chartPanel = null; //绘图面板 private TimeSeriesCollection dataset = null; //数 据集合

> private TimeSeries imitTs = null; //数据序列 public MyChartPanel() {

createDataset();  $JFreeChart chart = createChart(dataset);$  $chartPanel = new ChartPanel(chart);$ add(chartPanel, BorderLayout.CENTER); } public JFreeChart createChart(XYDataset[] dataset) { JFreeChart chart = ChartFactory.create TimeSeriesChart( chartTitle, //图表标题 timeAxisLabel, //横轴标题 valueAxisLabel, //纵轴标题 لأحرد dataset, //数据集 true, true, false); return chart; } public void createDataset() {

> dataset = new TimeSeriesCollection; imitTs = new TimeSeries;

dataset.addSeries(imitTs);

```
}
```
}

2.4.2 通过 DAO 访问数据库获取数据

Applet 是下载到客户端运行的,因此在 Applet 中 访问服务器端数据的方法是通过访问服务器端的 Servlet,再调用相应的业务逻辑访问数据库。在现在 的 B/S 三层架构中,比较常用的做法是将数据持久层 相关的操作以及相应的业务逻辑独立出来,减少去其 他模块的耦合,便于后期维护与二次开发。在这里, 我们使用的是J2EE中常用的DAO模式(数据存取对象 模式),可以把 DAO 理解为对数据库相关的存取操作 和业务逻辑的集合。其实现细节如下:

首先, 初始化 oracle 提供的 idbc 驱动, 获取与 oracle 数据库的连接;利用该 connection 连接创建一个 Statement 对象来将 SQL 语句发送到数据库,并执行 数据库查询语句,获取查询后的记录集 resultSet。之 后,通过每条轮训记录集的记录,返回到客户端中进 行相应操作。实现代码此处略。

2.4.3 扩展记时器实现 JFreeChart 图表动态更新

客户端 Applet 通过上节中的方法,使用 Servlet 访问服务器上的 DAO 获取数据库中的数据后,输入到 之前绘制的 JFreeChart 时序图中; 由于运行监视系统

的数据库中的数据是实时更新的,至少需要每 5 秒钟 访问一次数据库获取最新数据。

为了解决这个问题,我们采用的是嵌入一个扩展 自记时器类的内部类的方法;同时,对这个内部类实 现事件侦听接口, 安排相应事件执行。首先, 定义每 次刷新需要执行的函数 refreshData(), 它主要是通过 Servlet 获取最新数据, 同时, 按照 2.1 中介绍时序图 的坐标(x, y)的要求(横坐标是以秒为计的时间 Second 类型,纵坐标是数值 double 类型),依次填入这样的一 组坐标;之后,更新 JFreeChart 并重新绘制一幅模拟 量的实时曲线。该函数被记时器类侦听的事件执行, 在上图中定义为每 5 秒执行一次。

```
其实现关键代码如下:
```
public void init() {

generator = new DataGenerator();

```
generator.start(); //启动记时器
```
}

class DataGenerator extends Timer implements ActionListener {

```
DataGenerator() {
```

```
super(5000, null); //
```

```
addActionListener(this);
```
}

public void actionPerformed(ActionEvent event)

{

refreshData(); //刷新数据

```
}
}
```
public void refreshData() {

String serStr = this.getData Using Http Text (urlServlet); //通过 servlet 获取数据 for (int i = 0; i < str.length; i++) {

```
Second beginTime = null; //x 坐标
```

```
double num =0; //y 坐标
```

```
… // 将取得的值存入 x,y
```
imitTs.addOrUpdate(beginTime, num); //加入 时序序列

```
}
}
```

```
}
```
采用该方法绘制的最终的 JFreeChart 时序图如图 5

所示,随着数据的不断刷新,图中的两条曲线会动态地 由右向左移动,非常形象地展示了当前运行机车的车载 设备中原边电流和 CI1 牵引力的实际值及变化趋势。

## 3 结语

JFreeChart 是目前功能最为流行的 Java Web 图表 开发组件。随着 Java Web 图表领域的开发需求越来越 多,JFreeChart 将会得到越来越广泛的应用:其丰富的 类库基本满足了目前大部分项目的实际需求。

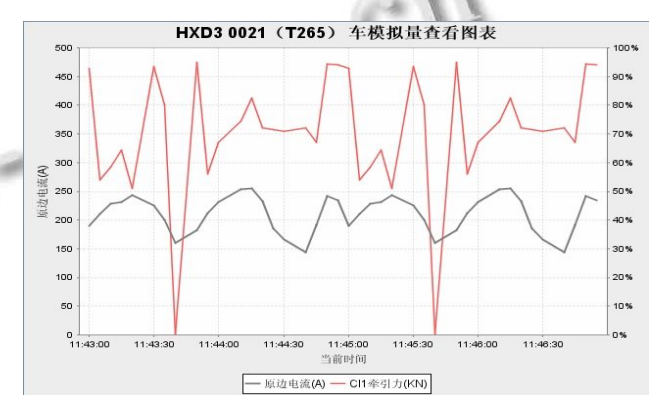

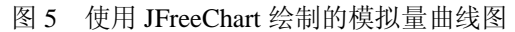

采用 JFreeChart 提供的大量工厂类和方法, 可以 用来简化创建图表对象的开发,使用方便、开发的图 表效果良好,显著减少了开发时间和开发费用。目前 JFreeChart 在铁路机车运行监视系统中得到了成功应 用,运行稳定、可靠,收到了很好的效果。

## 参考文献

- 1 奚国森.机务信息化建设思路的探索.内燃机车,2004(8).
- 2 杨长命.机务检修全面质量管理的研究.内蒙古科技与经济, 2008(9).
- 3 计磊,李里,周伟.精通 J2EE——Eclipse,Struts,Hibernate, Spring 整合应用案例.北京:人民邮电出版社,2006.
- 4 李更天,韩雷,郭庆祝.基于 J2EE 的船舶机务管理信息系统 研究.港口科技,2004(5).
- 5 JFreeChart 主页.http://www.jfree.org/jfreechart/ index.html, 2009.
- 6 刘冬.使用 JFreeChart 来创建基于 web 的图表.IBM 服务与 产品,2003(8).
- 7 绍媛媛.基于 Web 的远程监控系统的设计与实现.中国优秀 硕士论文库,2007.

Application Case 实用案例 143